# Guidelines for the use of the Whistleblowing platform

### PURPOSE AND SCOPE

These Guidelines have been drafted in order to illustrate ways for the Company to become aware of violations of regulatory provisions that affect the public interest or the integrity of the organization in order to address any problem in a timely and remedial manner.

In order to enable whistleblowers to make a report, the Company has adopted a digital communication channel ("whistleblowing platform") through which it is possible to inform of the commission of violations, misconduct, behaviors, acts or omissions that harm the public interest or the integrity of Dolce & Gabbana Beauty S.r.l..

# THE WEBSITE TO ACCESS

These Guidelines illustrate the operational methods for the proper handling of reports that whistleblowers can make by making use of the digital platform made accessible by the Company, which can be consulted at the following link:

<https://whistleblowing.dolcegabbana.it/Wizard>

It should be noted that this channel of communication, from the receipt of the report and at every subsequent step, guarantees the confidentiality of the identity of the reporter in the management activities of the report and, where chosen by the reporter, his or her anonymity.

In any case, it is expressly forbidden to carry out acts of retaliation or discrimination, whether direct or indirect, against the reporter and other protected persons, for reasons related, directly or indirectly, to the report.

### STEPS TO FOLLOW

The steps to be followed for reporting into the platform can be summarized as:

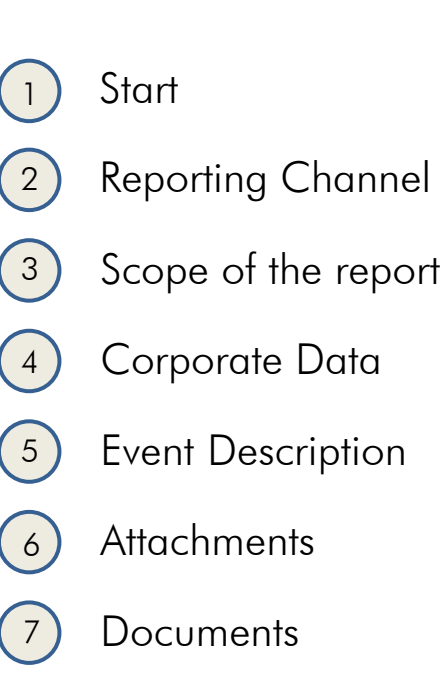

### Send

8

### INIZIO

1

On the home page, through this drop-down menu you can select the language of the platform.

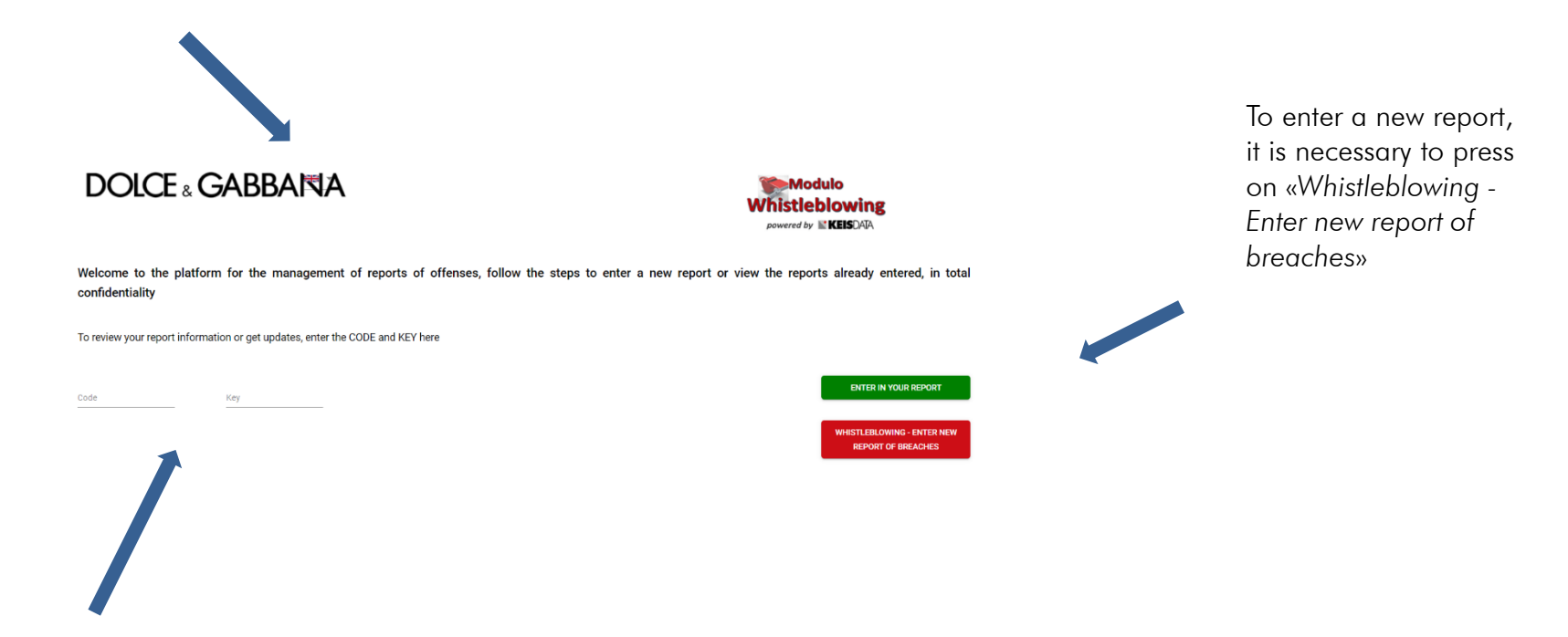

In addition, if the user has already made a report and wants to monitor its progress, he or she can either by entering the alphanumeric code and key associated with the report that will be provided or after making the report, and press "*Enter in your report*"

# INIZIO

 $\frac{1}{\text{B}}$ 

At this first step, the user accesses the platform in order to make a new report and must select the Company for which he or she is making the report.

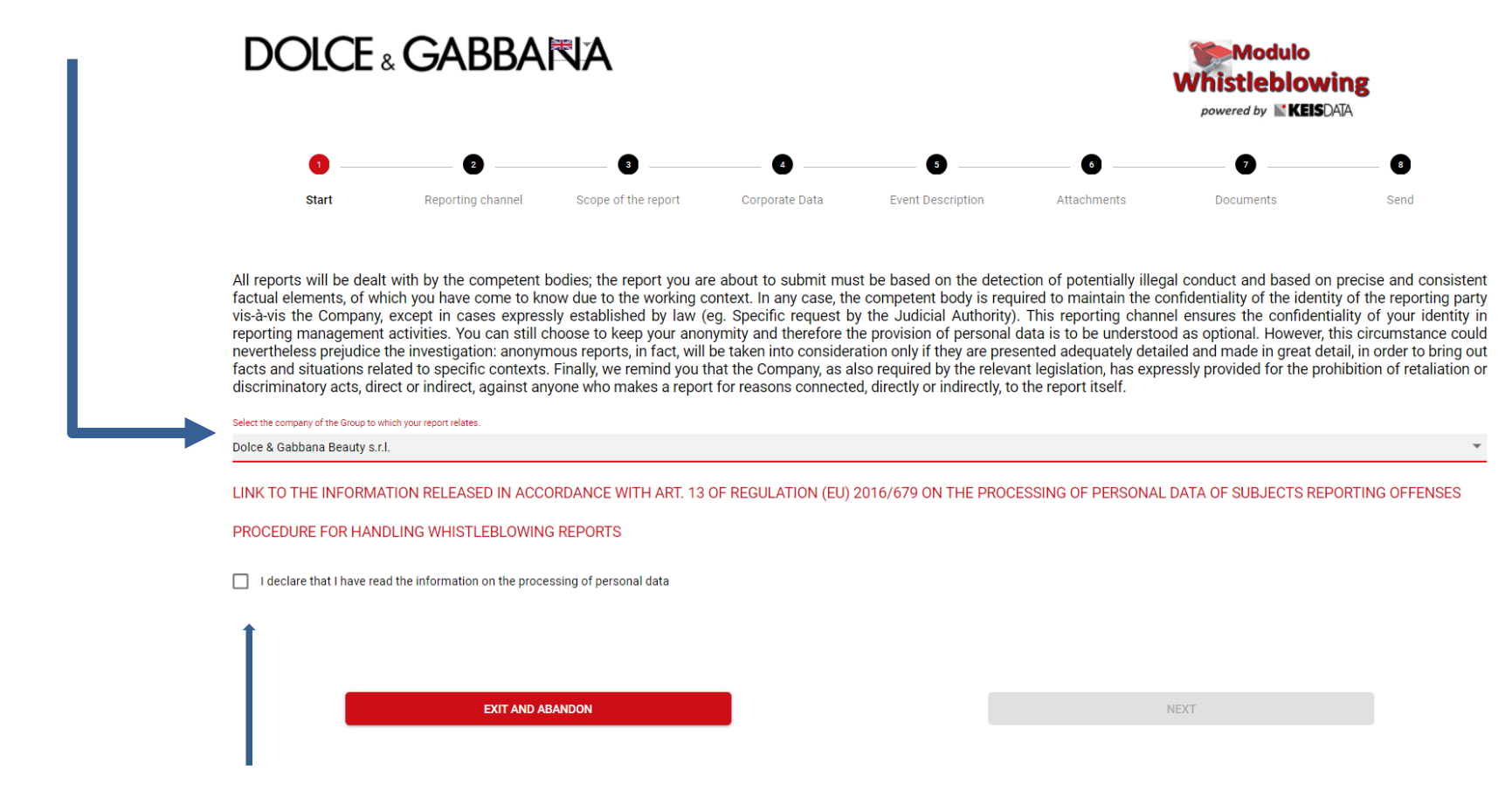

It is important for the user to read the **privacy policy.** 

### CANALE DELLA SEGNALAZIONE

In this section the user views the Reporting Committee (Direct Channel) and the Alternate Channel who will view and handle the report.

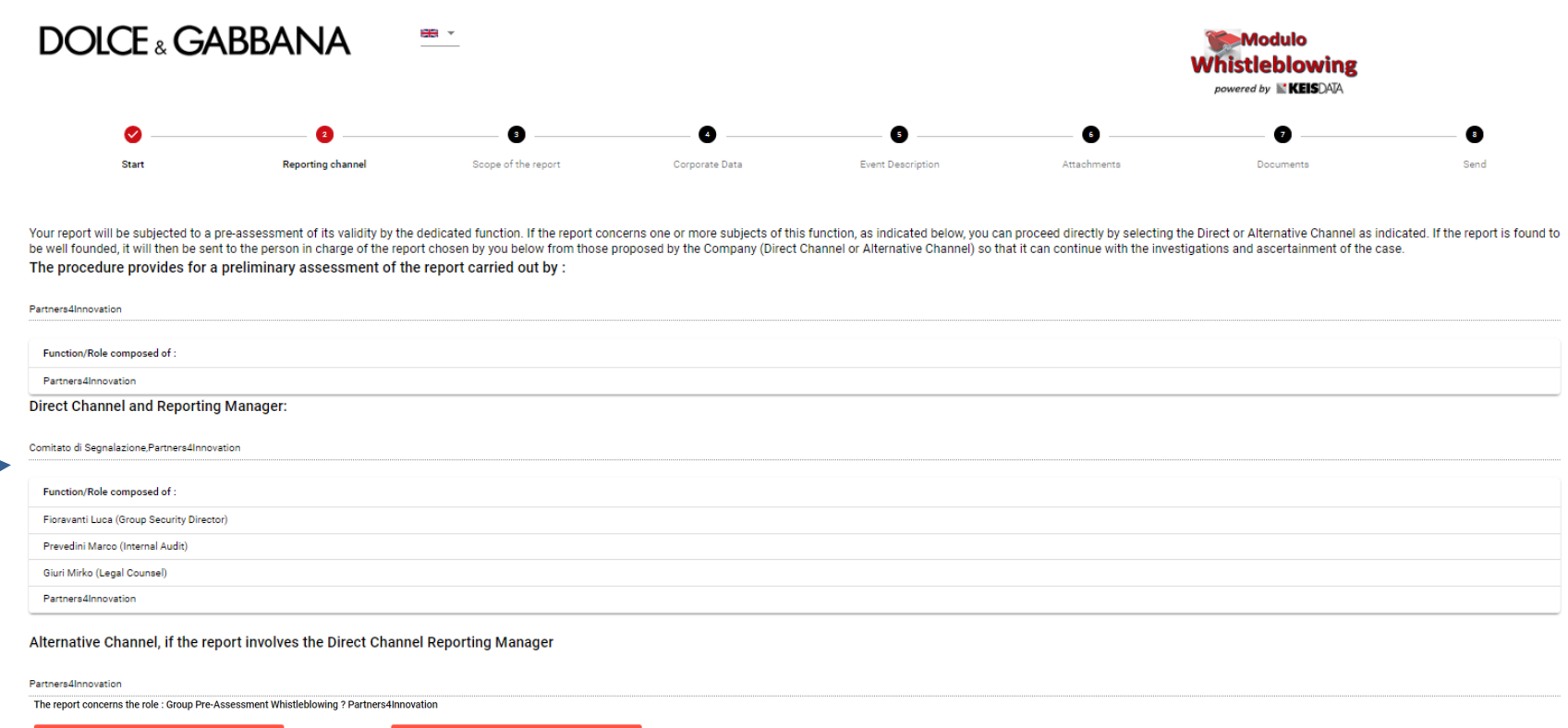

Prejevaluation choic The report concerns the Function of the Direct Channel function ? Comitato di Segnalazione - Partners4Innovation Channel Choice

 $\mathcal{P}$ 

In addition, the whistleblower should indicate whether he/she wants to proceed with the Direct Channel or the Alternative Channel if the report concerns direct subjects.

#### **DOICE** & GABBANA

# SCOPE OF THE REPORT

### 3

In this section the user must select the category of subjects to which they belong, selecting from

- Employees also during the provisional period
- Collaborators
- Consultants
- Interns
- Former employees
- Trainees
- **Candidates**
- Volunteers
- Members of the administrative, management or supervisory body, including non-executive directors
- Shareholders
- Members
- Suppliers or employees of suppliers
- Contractors or employees of contractors
- Subcontractors or employees of subcontractors
- Other category

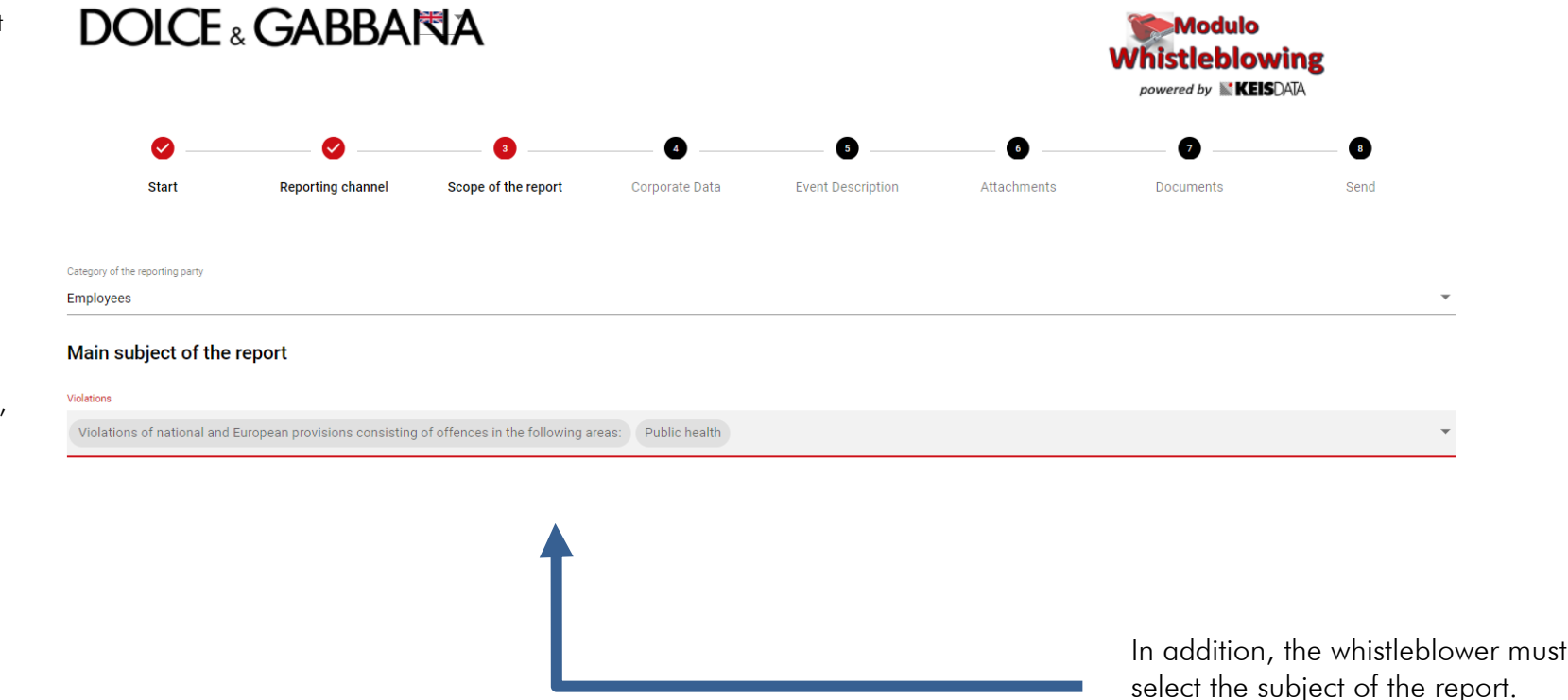

### DATI AZIENDALI

4

In this section, the user must select the Company Area involved in the report

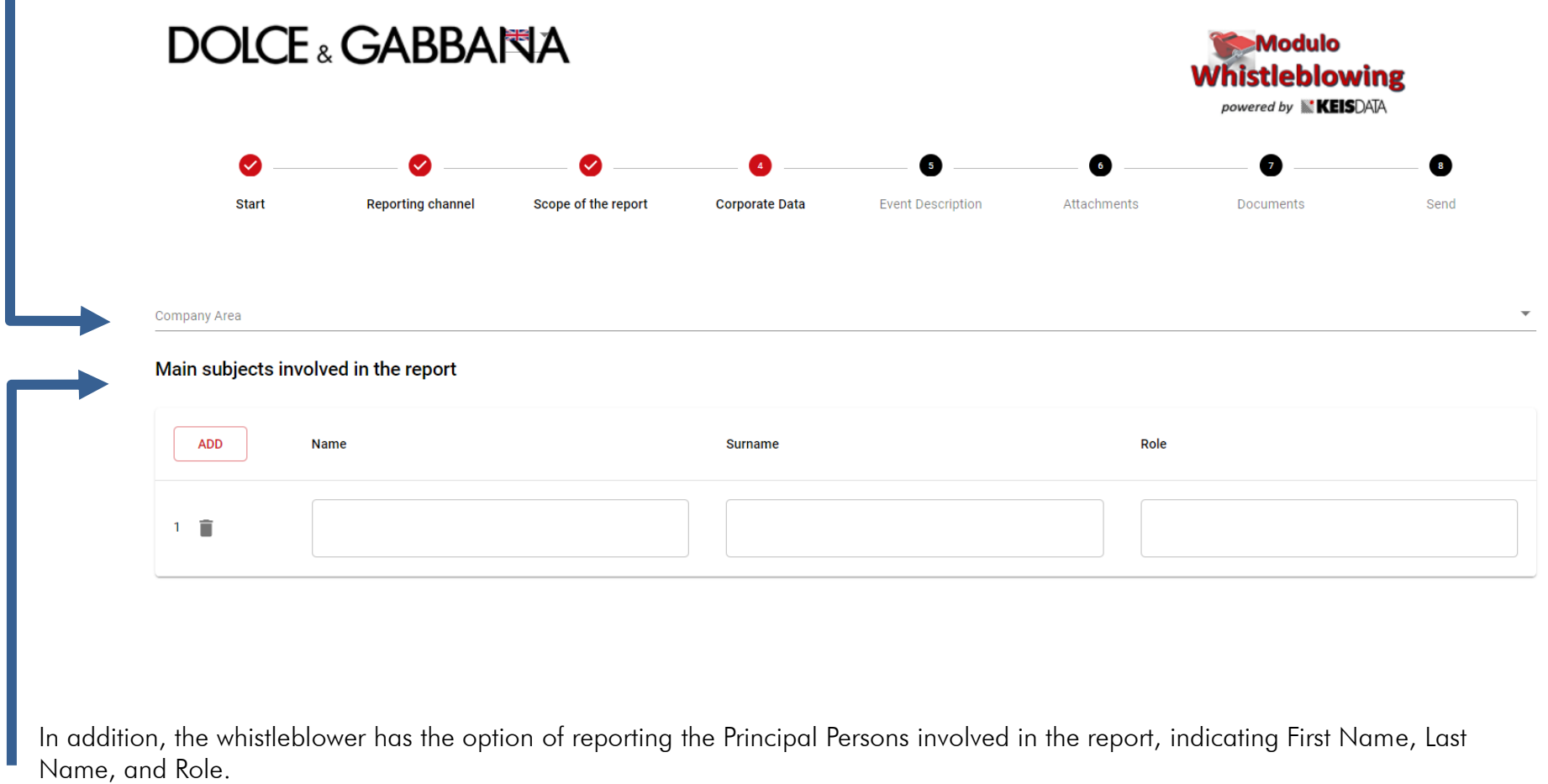

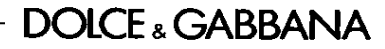

### EVENT DESCRIPTION

5

In this section the user can ask for a direct meeting with the reporting committee, enter a description of the event he or she witnessed and wants to report through the platform. The description can be textual or can proceed by making a voice recording.

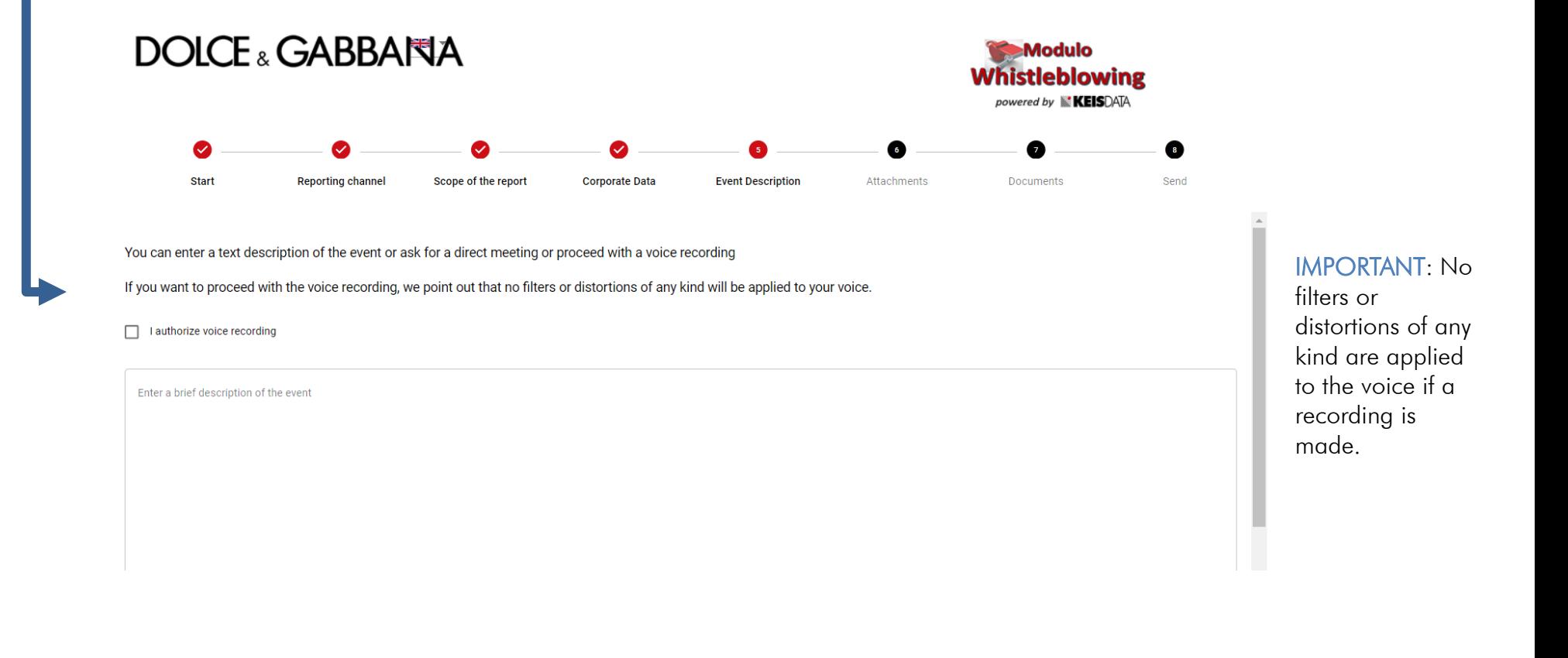

### ATTACHMENTS

6

In this section, the user can attach any useful documents to better contextualize the report

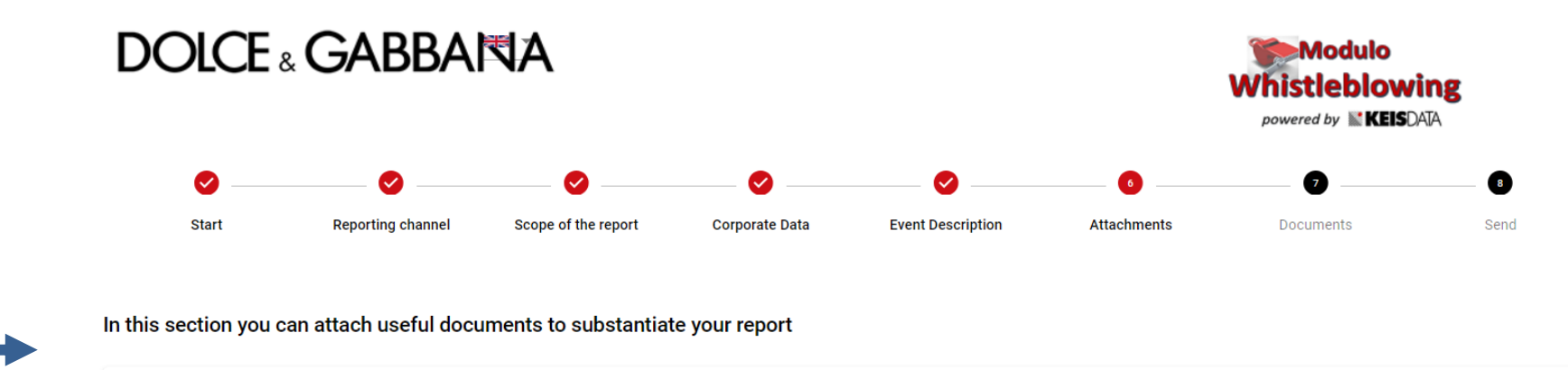

# DOCUMENTS

7

In this section the user can indicate whether he or she knows of any documents useful for reporting that he or she does not have, and also specify where they can be retrieved.

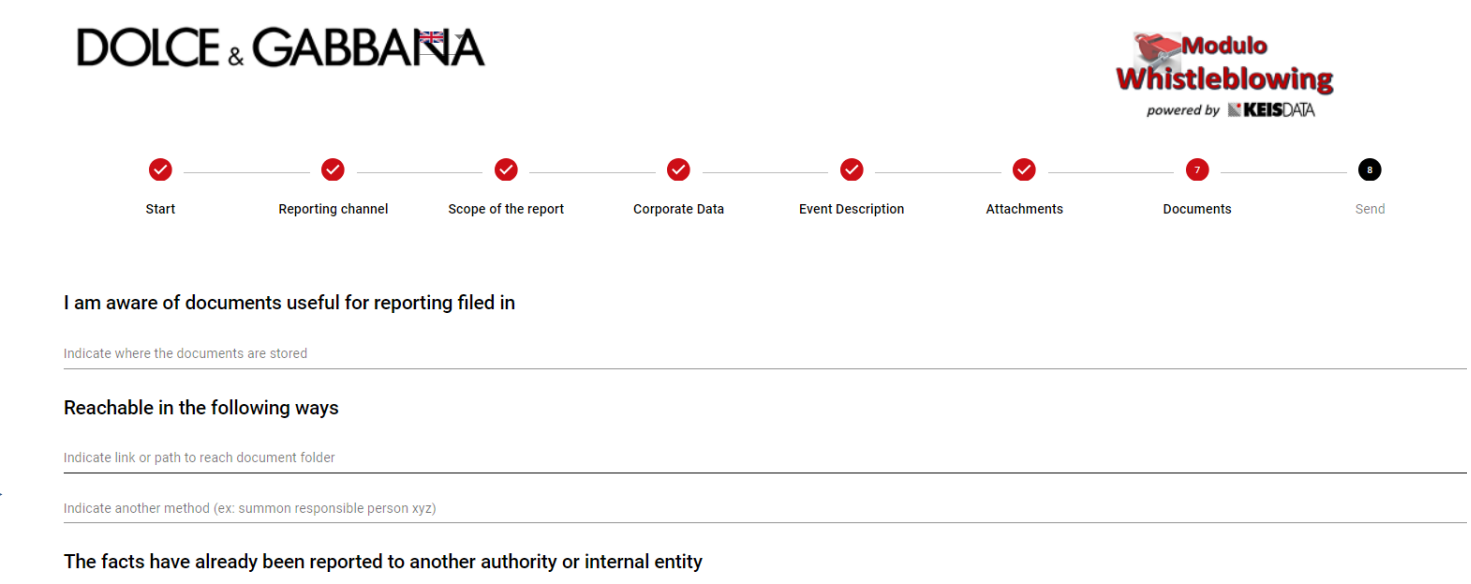

 $\bigcirc$  Yes  $\bigcirc$  No

In addition, the whistleblower may report whether he or she has already reported the offense to another Internal Person or Authority.

### SEND

8

On the last screen the whistleblower is asked to confirm that he or she wishes to transmit the report, as well as to provide his or her identifying information.

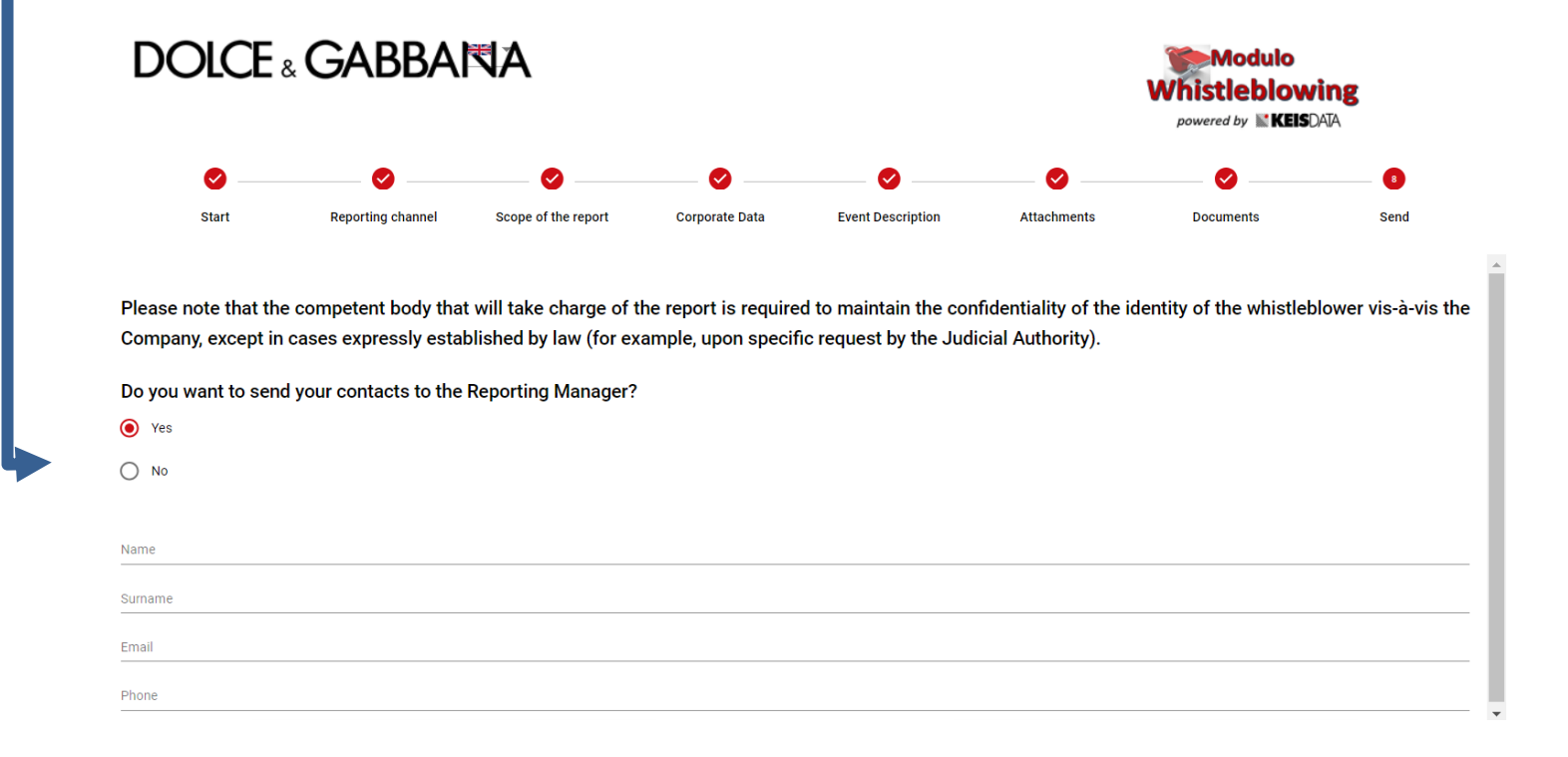

It should be noted that this communication channel, from the time the report is received and at every step thereafter, guarantees not only the confidentiality of the whistleblower's identity in the activities of managing the report, but also anonymity if the whistleblower does not wish to provide his or her contact information.

### **DOICE & GABBANA**

# ASSIGNMENT OF ALPHANUMERIC CODE AND KEY

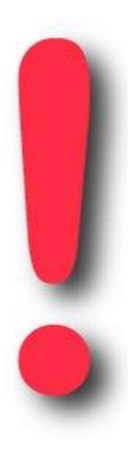

8

After the reporting is completed, the platform will issue the *alphanumeric code of the report and the* corresponding key to the whistleblower.

#### IT IS RECOMMENDED TO KEEP BOTH THE CODE AND THE KEY!!!

The Code and Key are essential to be able to keep track of the progress of the report and to respond to any requests for clarification or supplementation of information.

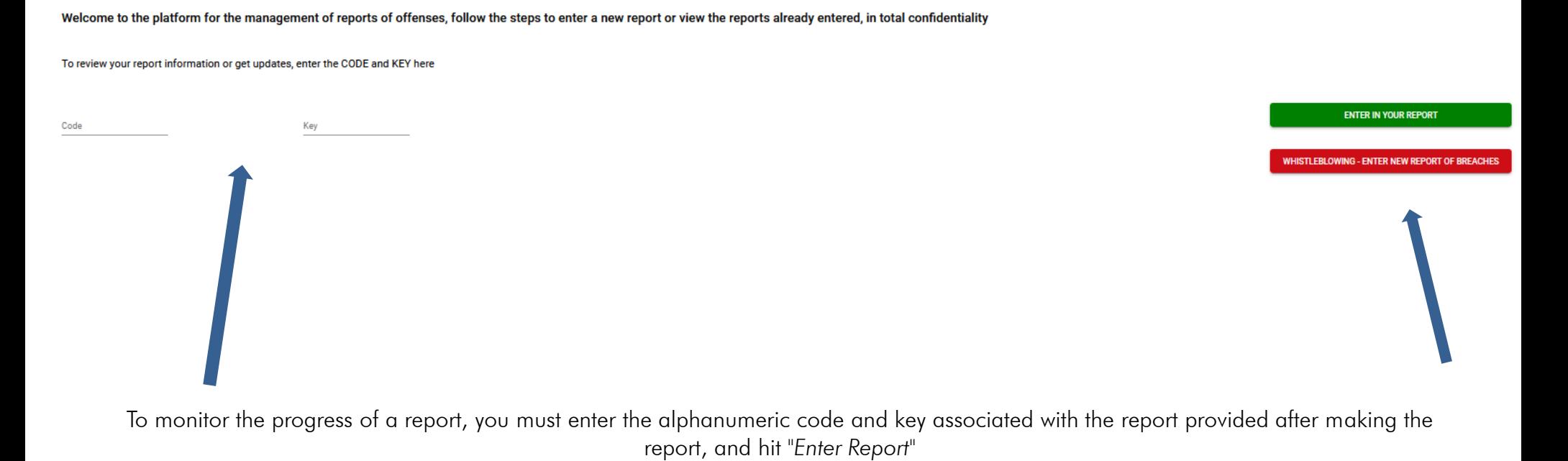

MONITORING

**ま**、

**DOLCE & GABBANA** 

Modulo **Whistleblowing** powered by **KEISDATA**